PowerWalker

# **Manual**

# PowerWalker VI serie RLP

1000-3000

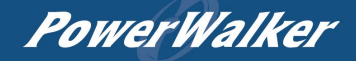

# **INSTRUCCIONES IMPORTANTES DE SEGURIDAD**

Este manual contiene instrucciones importantes. Por favor, lea y siga cuidadosamente todas las instrucciones durante la instalación y el funcionamiento de la unidad. Lea detenidamente este manual antes de intentar desembalar, instalar o utilizar el SAI.

**PRECAUCIÓN** El SAI debe conectarse a una toma de corriente de CA con conexión a tierra y con protección por fusible o disyuntor. NO conecte el SAI a una toma de corriente que no esté conectada a tierra. Si necesita desconectar este equipo, apague y desenchufe la unidad.

**PRECAUCIÓN** La batería puede alimentar componentes peligrosos dentro de la unidad, incluso cuando la alimentación de entrada de CA está desconectada. **PRECAUCIÓN** El SAI debe colocarse cerca de los equipos conectados y ser fácilmente accesible.

**PRECAUCIÓN** Para evitar el riesgo de incendio o descarga eléctrica, instale el aparato en un área interior con temperatura y humedad controladas, libre de contaminantes conductores. (Consulte las especificaciones para conocer el rango de temperatura y humedad aceptable).

**PRECAUCIÓN (No hay piezas reparables por el usuario):** Riesgo de descarga eléctrica, no retire la tapa. No hay piezas que el usuario pueda reparar en el interior. Consulte al personal de servicio cualificado para realizar el mantenimiento.

**PRECAUCIÓN (Alimentación de la batería no aislada):** Riesgo de descarga eléctrica, el circuito de la batería no está aislado de la fuente de alimentación de CA; puede existir una tensión peligrosa entre los terminales de la batería y la tierra. Pruebe antes de tocar.

PRECAUCIÓN Para reducir el riesgo de incendio, conecte el SAI a un circuito derivado con una protección de sobrecorriente máxima de 10 amperios (850 / 1K / 1,5K) / 16 amperios (2K / 3K) de acuerdo con los requisitos de la CE.

**PRECAUCIÓN** La toma de corriente de CA a la que se conecta el SAI debe estar cerca de la unidad y ser fácilmente accesible.

**¡ATENCIÓN!** Por favor, utilice únicamente cable de red con certificado VDE y marcado CE (por ejemplo, el cable de red de su equipo) para conectar el SAI a la toma de corriente.

**PRECAUCIÓN** Por favor, utilice únicamente cables de alimentación probados por VDE y con marcado CE para conectar cualquier equipo al SAI.

**PRECAUCIÓN** Al instalar el equipo, asegúrese de que la suma de la corriente de fuga del SAI y del equipo conectado no supere los 3,5mA.

**¡ATENCIÓN!** Los modelos de módulos 1000 / 2000 / 3000 / Batería sólo pueden ser instalados por personal de mantenimiento cualificado.

PRECAUCIÓN No desenchufe la unidad de la corriente eléctrica durante el funcionamiento, ya que esto invalidará el aislamiento de protección de la tierra. **PRECAUCIÓN** Para evitar descargas eléctricas, apague y desenchufe la unidad antes de instalar el cable de alimentación de entrada/salida con un cable de tierra. ¡Conecte el cable de tierra antes de conectar los cables de línea!

**PRECAUCIÓN** No utilice un cable de alimentación de tamaño inadecuado, ya que podría dañar su equipo y provocar riesgos de incendio.

**¡ATENCIÓN!** El cableado debe ser realizado por personal cualificado.

**PRECAUCIÓN ¡NO UTILIZAR PARA EQUIPOS MÉDICOS O DE SOPORTE VITAL! Bajo ninguna circunstancia se debe utilizar esta unidad para aplicaciones médicas que impliquen equipos de soporte vital y/o cuidado de pacientes.**

**¡ATENCIÓN! ¡NO UTILIZAR CON O CERCA DE ACUARIOS!** Para reducir el riesgo de incendio, no lo utilice con o cerca de acuarios. La condensación del acuario puede entrar en contacto con los contactos eléctricos metálicos y provocar un cortocircuito en la máquina.

**PRECAUCIÓN** No tire las pilas al fuego, ya que pueden explotar.

**PRECAUCIÓN** No abra ni mutile la batería, el electrolito liberado es perjudicial para la piel y los ojos.

**PRECAUCIÓN** Una batería puede presentar un riesgo de descarga eléctrica y de alta corriente de cortocircuito. Cuando se trabaje con baterías, se deben observar las siguientes precauciones

1. Quítese los relojes, anillos u otros objetos metálicos.

2. Utilice herramientas con mangos aislados.

**PRECAUCIÓN** La unidad tiene una cantidad peligrosa de voltaje. Cuando los indicadores del SAI están encendidos, la unidad puede seguir suministrando energía, por lo que las tomas de corriente de la unidad pueden tener una cantidad peligrosa de voltaje incluso cuando no está conectada a la toma de corriente. **PRECAUCIÓN Asegúrese de que** todo está apagado y desconectado por completo antes de realizar cualquier tipo de mantenimiento, reparación o envío. **¡ATENCIÓN!** Conecte el conductor de seguridad de protección (PE) antes de conectar cualquier otro cable.

**ADVERTENCIA: (Fusibles):** Para reducir el riesgo de incendio, reemplace sólo con el mismo tipo y clasificación de fusible.

**NO INSTALE EL UPS DONDE ESTÉ EXPUESTO A LA LUZ SOLAR DIRECTA O CERCA DE UNA FUENTE DE CALOR FUERTE.**

**NO BLOQUEE LAS ABERTURAS DE VENTILACIÓN ALREDEDOR DE LA CARCASA.**

**NO CONECTE APARATOS DOMÉSTICOS, COMO SECADORES DE PELO, A LAS TOMAS DE CORRIENTE DE SALIDA UPS.**

**EL MANTENIMIENTO DE LAS BATERÍAS DEBE SER REALIZADO O SUPERVISADO POR PERSONAL QUE CONOZCA LAS BATERÍAS Y LAS PRECAUCIONES NECESARIAS. MANTENGA AL PERSONAL NO AUTORIZADO ALEJADO DE LAS BATERÍAS.**

# **DESEMBALAJE**

(1) SAIx1; (2) Manual del usuario x1; (3) Cable de alimentación de entrada x1; (4) Tornillos de cabeza plana: M4x8Lx8; (5) Riel de montaje en rack (opcional)x1; (6) Tapas antipolvo con orificios para tornillos x1; (7) Orejas de montaje en rack (soportes)x2; (8) Cable de comunicación USB (opcional)x1.

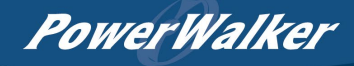

# **OPERACIONES BÁSICAS**

#### *DESCRIPCIÓN DEL PANEL FRONTAL/TRASERO DE UPS*

- **1. Botón de encendido/apagado** Master ON/OFF para el SAI.
- **2. Botones de función** Desplazarse hacia arriba, hacia abajo, seleccionar y cancelar el menú LCD en el modo de configuración.
- **3. Lectura LCD multifunción** Indicar información de estado, ajustes y eventos.
- **4. Interruptor automático de entrada** Proporcionar protección contra sobrecargas y fallos de entrada.
- **5. Puntos de venta independientes**

Proporcionan respaldo de batería y protección contra sobretensiones. Garantizan el suministro de energía a los equipos conectados durante un periodo de tiempo en caso de fallo de alimentación. *Y lo que es más importante, las 8 tomas de corriente pueden configurarse y funcionar de forma independiente.*

#### **6. Puerto de serie**

El puerto serie proporciona la comunicación entre el SAI y el ordenador. El SAI puede controlar el apagado del ordenador durante un corte de energía a través de la conexión, mientras que el ordenador puede supervisar el SAI y modificar sus diversos parámetros programables.

#### **7. Puerto USB**

Se trata de un puerto de conectividad que permite la comunicación y el control entre el SAI y el ordenador conectado. Se recomienda instalar el software Power master en el PC/servidor conectado con el cable USB.

#### **8. Ranura de red SNMP/HTTP**

Ranura para instalar la "Tarjeta SNMP 2" opcional para el control y la supervisión remotos de la red.

**9. Conector del módulo de batería de tiempo de funcionamiento prolongado** 

Conecta con módulos de baterías externas adicionales.

- **10. Conector EPO (Emergency Power Off)** Habilitar el apagado en caso de emergencia desde una ubicación remota.
- **11. Entrada de CA**

Conecte el cable de alimentación de CA a una toma de corriente debidamente cableada y con conexión a tierra.

#### *UPS - Conexión del módulo de batería externa: Instalación de un solo paquete de baterías*

- Paso 1: Utilice el cable de la batería del módulo de batería para conectar el módulo de batería al módulo SAI.
- Paso 2: Utilice tornillos para fijar la conexión a tierra.

#### *Instalación de paquetes de baterías múltiples*

- Paso 1: Conecte el módulo de batería 1<sup>st</sup> al módulo SAI mediante el cable de batería.
- Paso 2: Utilice el cable de la batería para conectar el módulo de la batería 2<sup>nd</sup> al módulo de la batería 1<sup>st</sup>.
- Paso 3: Utilice tornillos para fijar la conexión a tierra.

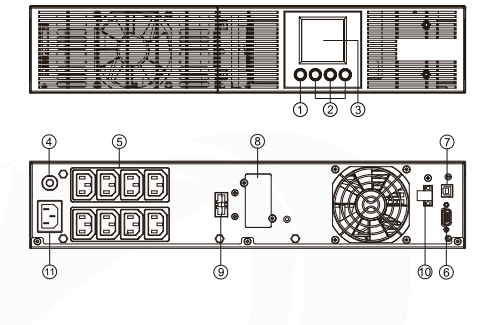

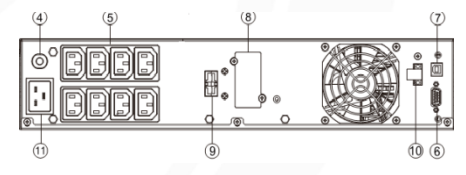

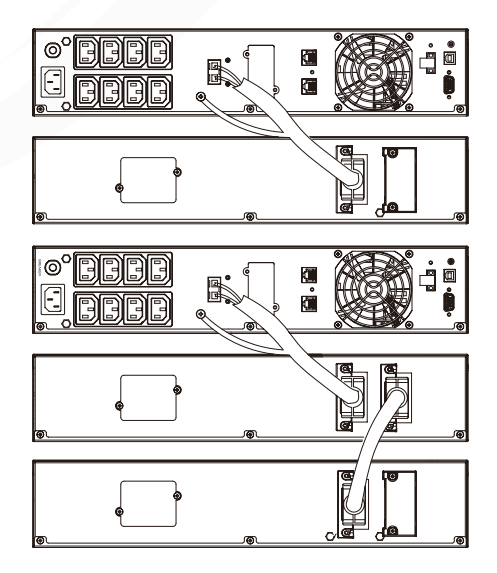

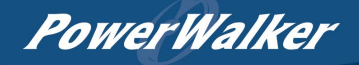

# *DEFINICIONES DE OTROS ICONOS*

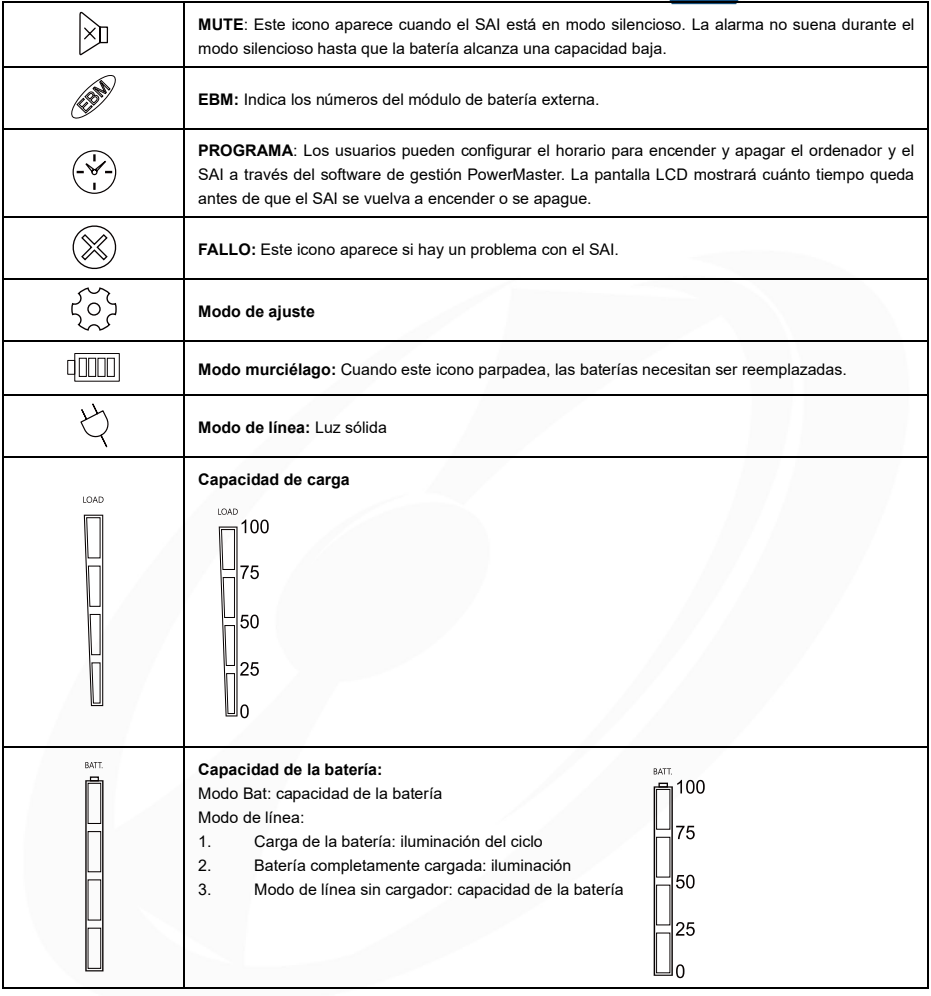

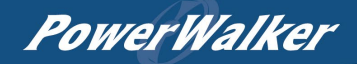

# *PANTALLA LCD*

1.Presione la tecla de pantalla "UP/DOWN" para indicar el diferente elemento

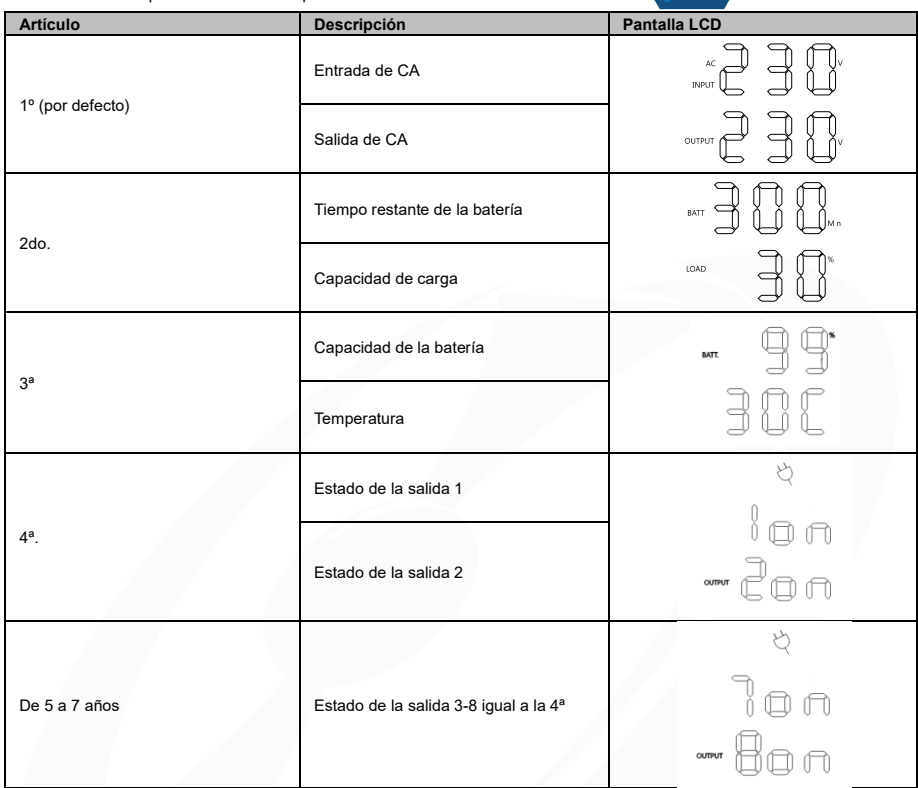

2.Pulse el botón "UP/DOWN" simultáneamente durante 3 segundos para activar o salir del modo de pantalla vertical.

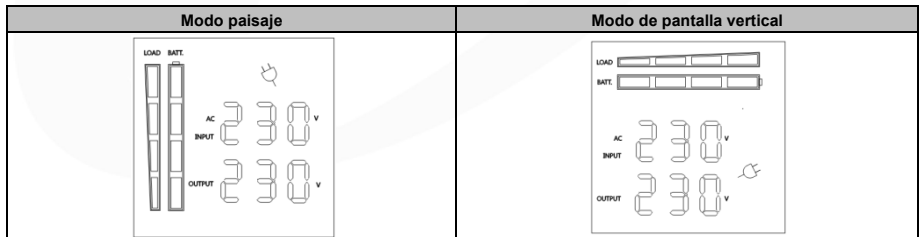

# *FUNCIONAMIENTO DE LOS BOTONES*

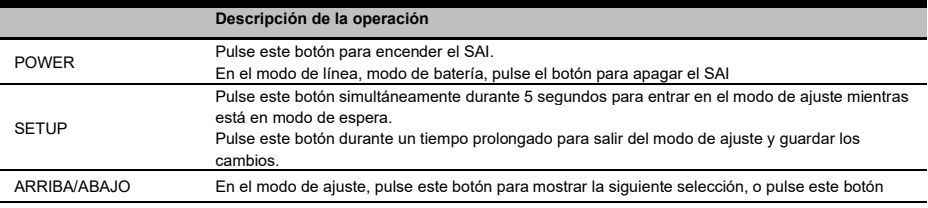

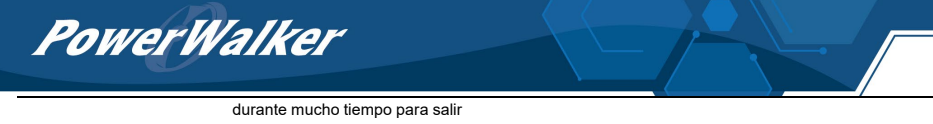

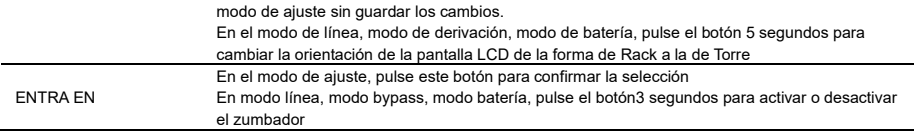

# *CONFIGURACIÓN DE LOS AJUSTES DE LCD*

Hay 9 ajustes del SAI que pueden ser configurados por el usuario.

- 1. Pulse el botón "SETUP" durante 5 segundos para activar o salir del modo de ajuste. El primer parámetro de configuración aparecerá en la pantalla LCD. Nota: El modo de programación de los ajustes manuales SÓLO puede invocarse mientras el SAI está en modo de espera. Para hacer que el SAI esté en modo de espera, conecte la red eléctrica al SAI y no lo encienda.
- 2. Pulse el botón "UP/DOWN" para desplazarse por las diferentes páginas o los diferentes parámetros.
- 3. Pulse los botones "ENTER" para seleccionar el parámetro que desee.

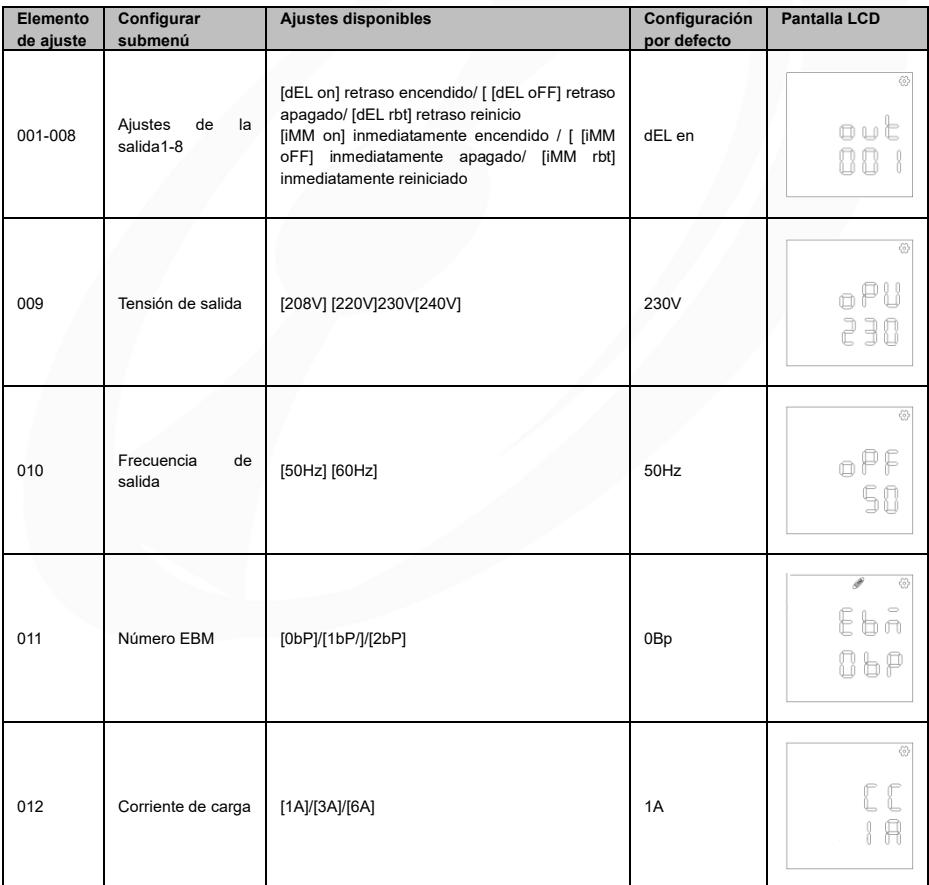

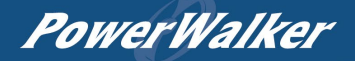

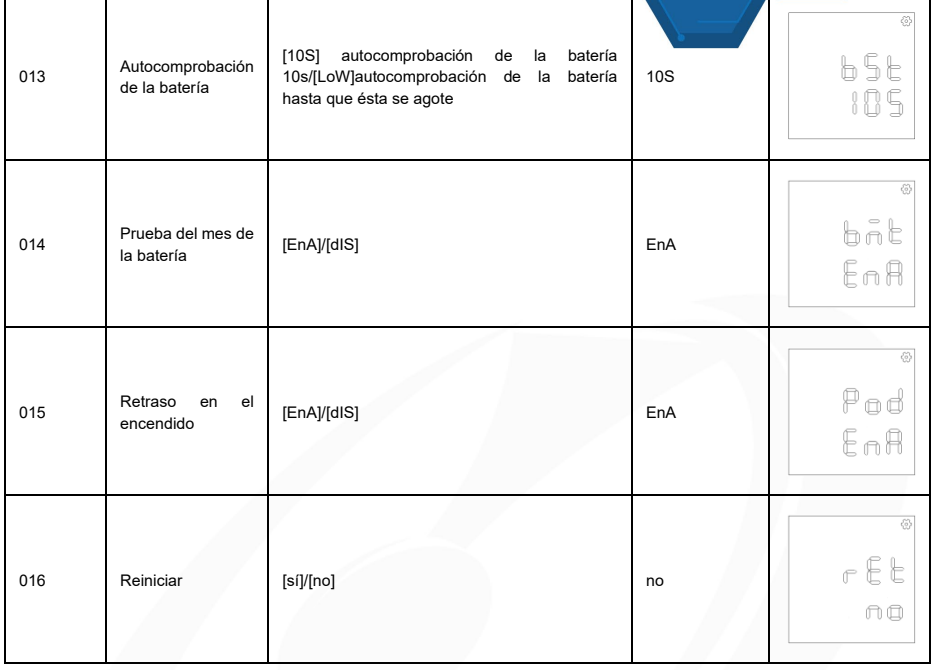

# *Descripciones de ID de eventos*

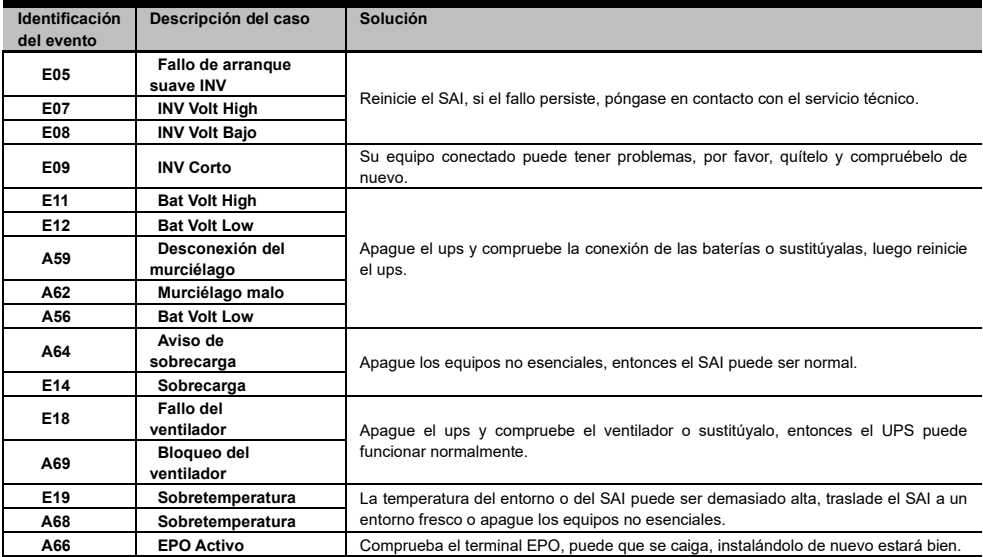

# PowerWalker

# **ESPECIFICACIONES TÉCNICAS**

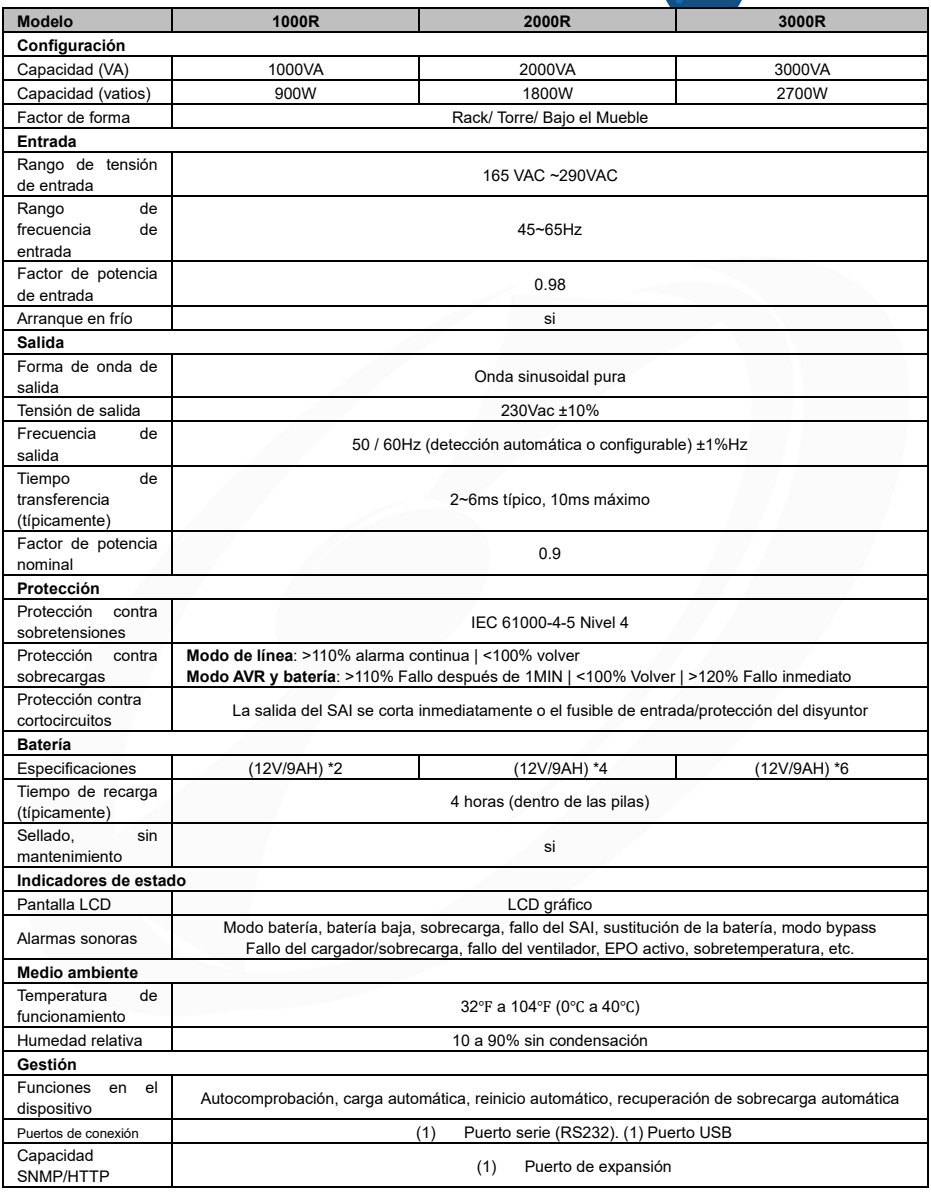

## *INSTALACIÓN Y SUSTITUCIÓN DE LA BATERÍA*

Paso 1: Retire el panel frontal. Retire los tornillos de sujeción del soporte de la batería y, a continuación, retire la propia cubierta. Desconecte los conectores.

Paso 2: Saque la bandeja de la batería lentamente. Vuelva a colocar la nueva bandeja de la batería en el compartimento después.

Paso 3: Fije el soporte de la batería y luego inserte los conectores. Coloque los conectores en el soporte.

Paso 4: Apretar los tornillos del soporte de la batería y del panel frontal.

PowerWalker

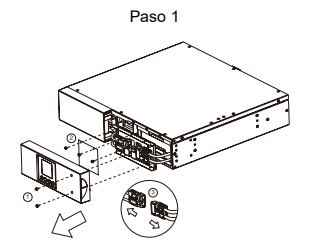

Paso3

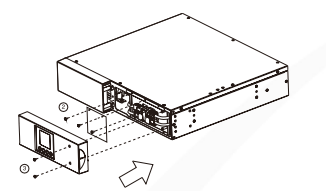

Paso 2

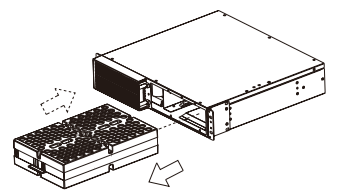

Paso4

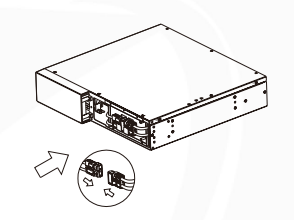

# *RESOLUCIÓN DE PROBLEMAS*

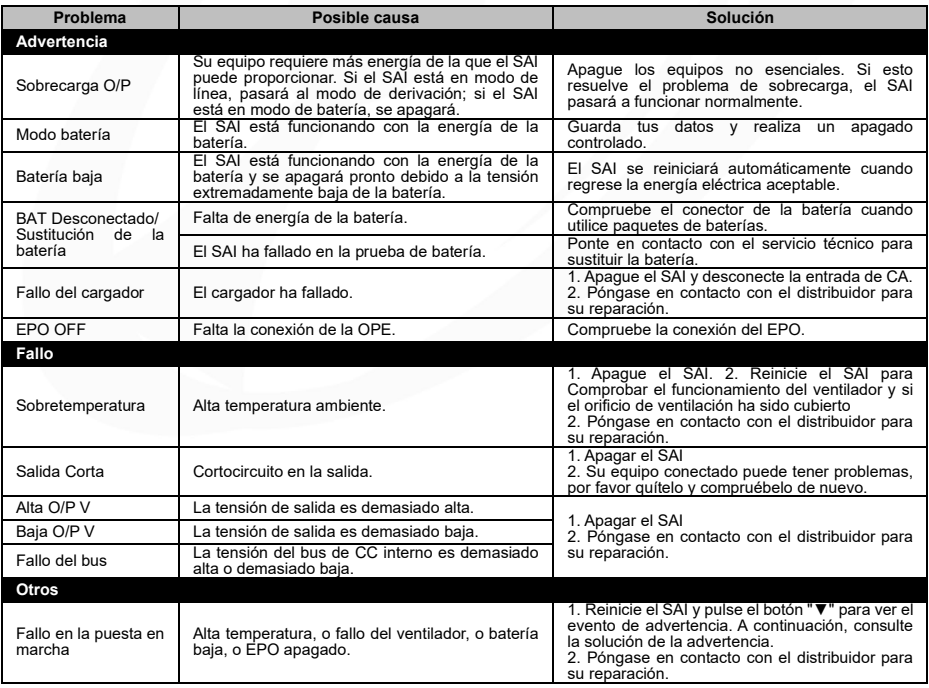

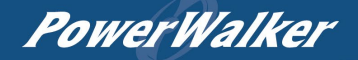

#### *CONTROL DE SALIDA INDIVIDUAL*

#### **Método 1: A través del ajuste de la pantalla LCD**: Ajuste de la opción 001-008

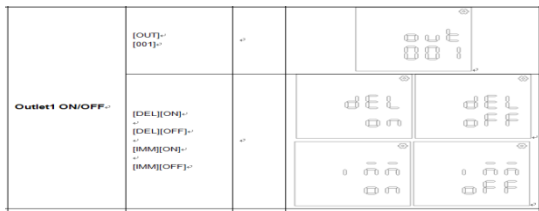

### **Método 2: A través de PowerMaster+ Local:** [CONFIGURACIÓN DEL SAI->CONFIGURACIÓN]

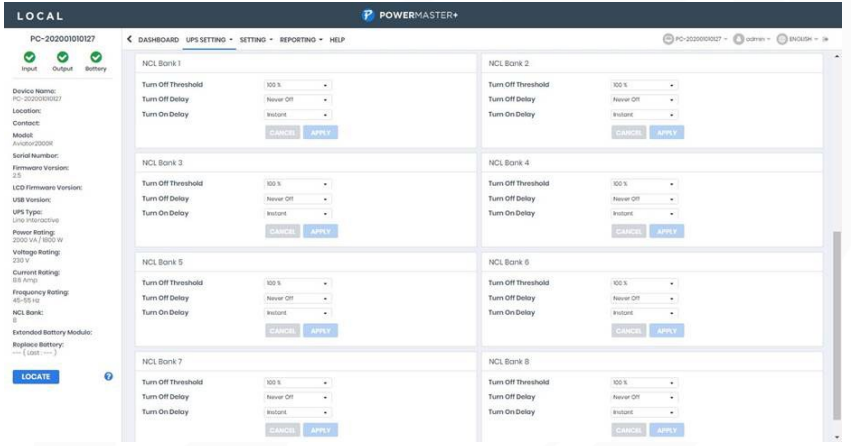

**Método 3: A través de la página web de la tarjeta SNMP 2:** [SAI->Acción de salida->Gestión de salida]

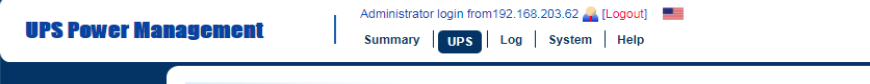

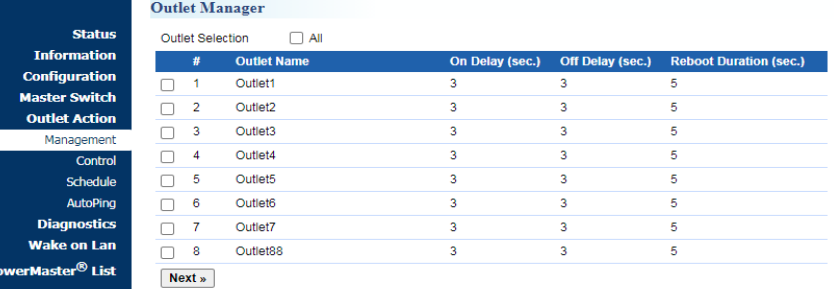

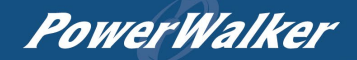

#### *AUTO-PING*

La función Auto-Ping permite a la tarjeta SNMP 2 detectar si un dispositivo de destino deja de responder a los pings IP y reiniciar automáticamente el dispositivo. Si el dispositivo vuelve a funcionar con normalidad tras el reinicio, la conexión de red podría restablecerse al mismo tiempo.

En primer lugar, añada una dirección IP del dispositivo de destino y correlacione la dirección IP con la toma de corriente específica, que alimenta el dispositivo. La tarjeta SNMP 2 comienza a verificar su conexión a Internet enviando periódicamente pings IP al dispositivo. Si la tarjeta SNMP 2 no recibe continuamente ninguna respuesta del dispositivo, la acción de ajuste se activará en la toma de corriente. Para utilizar la función, la configuración de AutoPing se basa en diferentes aplicaciones.

**Configuración de Auto Ping:** [SAI->Acción de salida->Salida AutoPing]

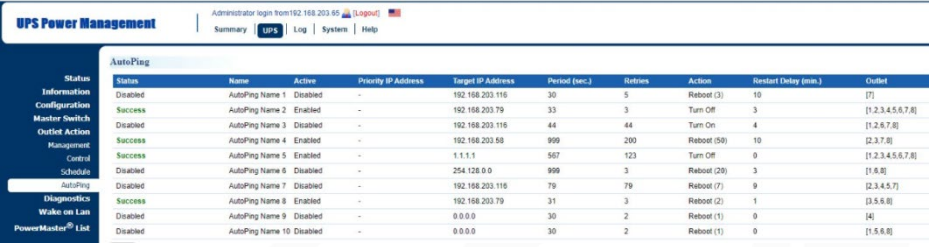

#### *DESCARGA EL SOFTWARE*

El software de gestión Power Master+ ofrece una interfaz fácil de usar para sus sistemas de energía. La interfaz gráfica de usuario es intuitiva y muestra la información energética esencial de un vistazo. Siga el siguiente procedimiento para instalar el software.

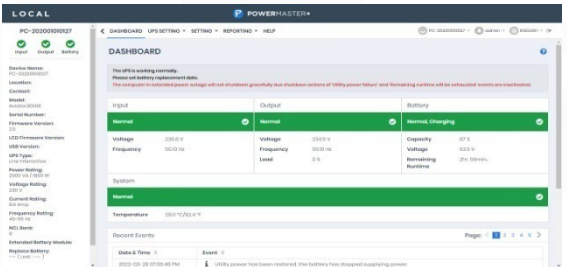

#### **Procedimiento de instalación:**

- 1. Descargue PowerMaster desde el sitio web: <https://powerwalker.com/software/#powermaster>
- 2. Haga doble clic en el archivo y siga los pasos de instalación.

Cuando su ordenador se reinicie, el software PowerMaster aparecerá como un icono azul situado en la bandeja del sistema.

Todos los derechos reservados. Queda prohibida la reproducción sin autorización.

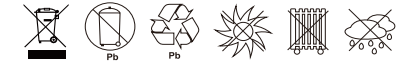